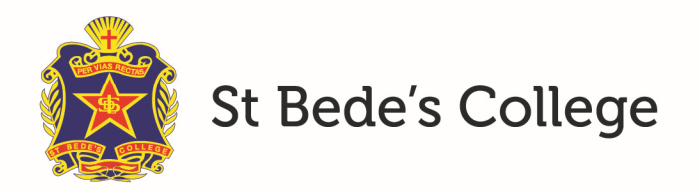

## Changing your password

To chage your password for the St Bede's Synergetic Community Portal please follow these instructions:

- 1. Go to the portal: https://synweb.stbedes.catholic.edu.au/SynergeticCommunityPortal
- 2. Login with your email address and password
- 3. Click on the "Change Password" tab
- 4. Enter your Current password followed by the new password

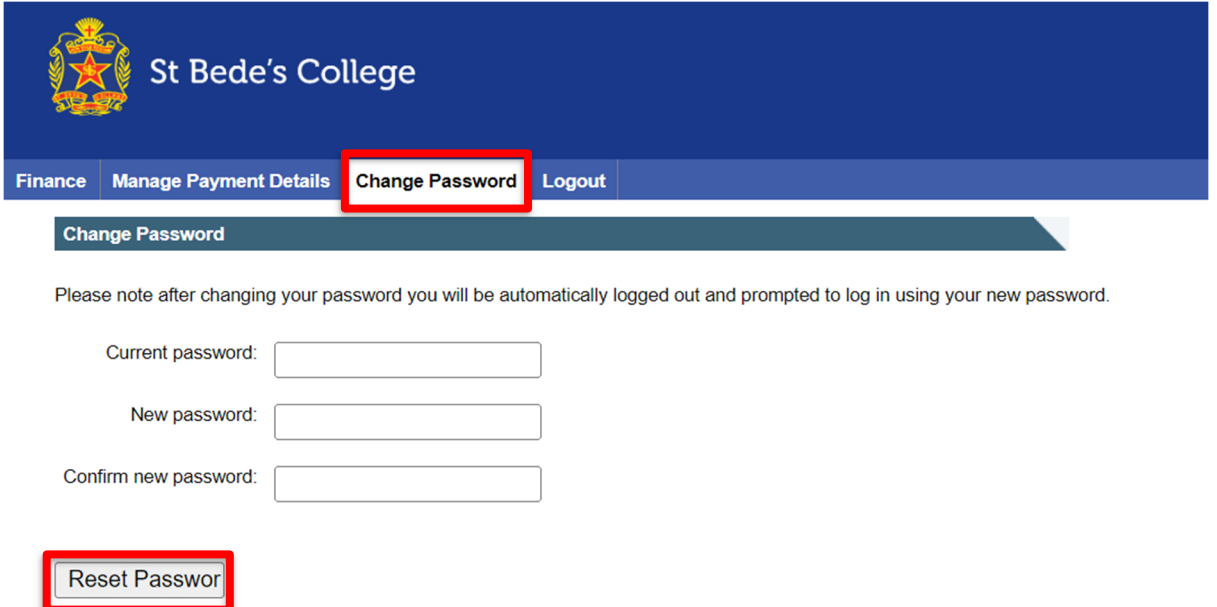

5. Click on "Reset Password"